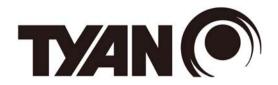

# FT48B-B7100

# **Service Engineer's Manual**

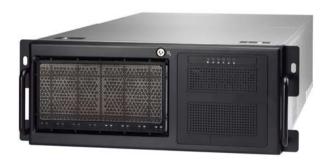

# Copyright

This publication, including all photographs, illustrations, and software, is protected under international copyright laws, with all rights reserved. Neither this manual, nor any material contained herein, may be reproduced without written consent of manufacturer

Copyright 2018 MITAC COMPUTING TECHNOLOGY CORPORATION. All rights reserved. TYAN® is a registered trademark of MITAC COMPUTING TECHNOLOGY CORPORATION.

Version 1 0d

#### Disclaimer

Information contained in this document is furnished by MITAC COMPUTING TECHNOLOGY CORPORATION and has been reviewed for accuracy and reliability prior to printing. MITAC assumes no liability whatsoever, and disclaims any express or implied warranty, relating to sale and/or use of TYAN® products including liability or warranties relating to fitness for a particular purpose or merchantability. MITAC retains the right to make changes to produce descriptions and/or specifications at any time, without notice. In no event will MITAC be held liable for any direct or indirect, incidental or consequential damage, loss of use, loss of data or other malady resulting from errors or inaccuracies of information contained in this document.

# Trademark Recognition

All registered and unregistered trademarks and company names contained in this manual are property of their respective owners including, but not limited to the following.

TYAN® is a trademark of MITAC COMPUTING TECHNOLOGY CORPORATION.

 $Intel^{\textcircled{@}}$  is a trademark of  $Intel^{\textcircled{@}}$  Corporation.

AMI<sup>®</sup>, AMIBIOS<sup>®</sup> and combinations thereof are trademarks of AMI Technologies.

Microsoft<sup>®</sup>, Windows<sup>®</sup> are trademarks of Microsoft Corporation. IBM<sup>®</sup>, PC<sup>®</sup>, AT<sup>®</sup> and PS/2<sup>®</sup> are trademarks of IBM Corporation. Winbond<sup>®</sup> is a trademark of Winbond Electronics Corporation.

### FCC Declaration

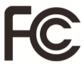

#### Notice for the USA

Compliance Information Statement (Declaration of Conformity Procedure) DoC FCC Part 15: This device complies with part 15 of the FCC Rules.

This device complies with Part 15 of the FCC Rules. Operation is subject to the following conditions:

- · This device may not cause harmful interference.
- This device must accept any interference received, including interference that may cause undesired operation.

This equipment has been tested and found to comply with the limits for a Class A digital device, pursuant to Part 15 of the FCC Rules. These limits are designed to provide reasonable protection against harmful interference when the equipment is operated in a commercial environment. This equipment generates, uses, and can radiate radio frequency energy and, if not installed and used in accordance with the instruction manual, may cause harmful interference to radio communications. Operation of this equipment in a residential area is likely to cause harmful interference in which case the user will be required to correct the interference at his own expense.

#### **Notice for Canada**

This Class A digital apparatus complies with Canadian ICES-003. Cet appareil numérique de la Classe A est conforme à la norme NMB-003 du Canada.

# Notice for Europe (CE Mark)

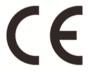

This product is in conformity with the Council Directive 2014/30/EU.

#### **Warning**

This equipment is compliant with Class A of CISPR 32. In a residential environment this equipment may cause radio interference.

#### CAUTION

Lithium battery included with this board. Do not puncture, mutilate, or dispose of battery in fire. There will be danger of explosion if battery is incorrectly replaced. Replace only with the same or equivalent type recommended by manufacturer. Dispose of used battery according to manufacturer instructions and in accordance with your local regulations.

#### VCCI-A

この装置は、クラスA情報技術装置です。この装置を家庭環境で使用すると電波妨害を引き起こすことがあります。この場合には使用者が適切な対策を講ずるよう要求されることがあります。

# Safety: EN/IEC 60950-1

This equipment is compliant with CB/LVD of Safety: EN/IEC 60950-1.

#### **About this Manual**

This manual is intended for trained service technician/personnel with hardware knowledge of computers. Front bezel key should be controlled by trained service technician/personnel. Components inside the compartments should be serviced only by a trained service technician/personnel. This manual is aimed to provide you with instructions on installing your TYAN FT48B-B7100.

## How this guide is organized

This guide contains the following parts:

#### **Chapter 1: Overview**

This chapter provides an introduction to the TYAN FT48B-B7100 barebones and standard parts list, describes the external components, gives an overview of the product from different angles.

#### Chapter 2: Setting Up

This chapter covers procedures on installing the processors, memory modules, hard drivers and other optional parts.

#### **Chapter 3: Replacing the Pre-installed Components**

This chapter covers the removal and replacement procedures for pre-installed components.

#### Appendix:

This chapter provides the cable connection table, the FRU parts list for reference of system setup, and technical support in case a problem arises with your system.

## Safety and Compliance Information

Before installing and using TYAN FT48B-B7100, take note of the following precautions:

- Read all instructions carefully.
- Do not place the unit on an unstable surface, cart, or stand.
- Do not block the slots and opening on the unit, which are provided for ventilation.
- Only use the power source indicated on the marking label. If you are not sure, contact the power company.
- The unit uses a three-wire ground cable, which is equipped with a third pin to ground the unit and prevent electric shock. Do not defeat the purpose of this pin. If your outlet does not support this kind of plug, contact your electrician to replace your obsolete outlet.
- Do not place anything on the power cord. Place the power cord where it will not be in the way of foot traffic.
- Follow all warnings and cautions in this manual and on the unit case.
- Do not push objects in the ventilation slots as they may touch high voltage components and result in shock and damage to the components.
- When replacing parts, ensure that you use parts specified by the manufacturer.
- When service or repairs have been done, perform routine safety checks to verify that the system is operating correctly.
- Avoid using the system near water, in direct sunlight, or near a heating device.
- · Cover the unit when not in use.

# **Safety Information**

Retain and follow all product safety and operating instructions provided with your equipment. In the event of a conflict between the instructions in this guide and the instructions in equipment documentation, follow the guidelines in the equipment documentation.

Observe all warnings on the product and in the operating instructions. To reduce the risk of bodily injury, electric shock, fire and damage to the equipment, observe all precautions included in this guide.

You must become familiar with the safety information in this guide before you install, operate, or service TYAN products.

# Symbols on Equipment

| <u></u>  | <b>Caution</b> . This symbol indicates a potential hazard. The potential for injury exists if cautions are not observed. Consult equipment documentation for specific details.                                                           |
|----------|----------------------------------------------------------------------------------------------------|
| <b>S</b> | <b>Caution.</b> Slide-mounted equipment is not to be used as a shelf or a work space.                                                                                                    |
| 4        | <b>Warning.</b> This symbol indicates the presence of hazardous energy circuits or electric shock hazards. Refer all servicing to qualified personnel.                                                                                   |
| <u> </u> | Warning. This symbol indicates the presence of a hot surface or hot component. If this surface is contacted, the potential for injury exists.  To reduce risk of injury from a hot component, allow the surface to cool before touching. |

#### **General Precautions**

• Follow all caution and warning instructions marked on the equipment and explained in the accompanying equipment documentation.

#### Machine Room Environment

- · This device is for use only in a machine room or IT room.
- Make sure that the area in which you install the system is properly ventilated and climate-controlled.

- Ensure that the voltage and frequency of your power source match the voltage and frequency inscribed on the electrical rating label of the equipment.
- Do not install the system in or near a plenum, air duct, radiator, or heat register.
- · Never use the product in a wet location.

### **Equipment Chassis**

- · Do not block or cover the openings to the system.
- Never push objects of any kind through openings in the equipment. Dangerous voltages might be present.
- Conductive foreign objects can produce a short circuit and cause fire, electric shock, or damage to your equipment.
- · Lift equipment using both hands and with your knees bent.

#### **Equipment Racks**

To avoid injury or damage to the equipment:

- Observe local occupational health and safety requirements and guidelines for manual materials handling.
- Do not attempt to move a rack by yourself; a minimum of two people are needed to move a rack.
- Do not attempt to move a fully loaded rack. Remove equipment from the rack before moving it.
- Do not attempt to move a rack on an incline that is greater than 10 degrees from the horizontal.
- · Make sure the rack is properly secured to the floor or ceiling.
- Make sure the stabilizing feet are attached to the rack if it is a single-rack installation.
- Make sure racks are coupled together if it is a multiple-rack installation.
- Make sure the rack is level and stable before installing an appliance in the rack.
- · Make sure the leveling jacks are extended to the floor.

- Make sure the full weight of the rack rests on the leveling jacks.
- Always load the rack from the bottom up. Load the heaviest component in the rack first.
- Make sure the rack is level and stable before pulling a component out of the rack.
- Make sure only one component is extended at a time. A rack might become unstable if more than one component is extended.

#### To avoid damage to the equipment:

- The rack width and depth must allow for proper serviceability and cable management.
- Ensure that there is adequate airflow in the rack. Improper installation or restricted airflow can damage the equipment.
- The rack cannot have solid or restricted airflow doors. You must use a mesh door on the front and back of the rack or remove the doors to ensure adequate air flow to the system.
- If you install the Model in a rack, do not place equipment on top of the unit. It will cause restricted airflow and might cause damage to the equipment.
- Make sure the product is properly matted with the rails. Products that are improperly matted with the rails might be unstable.
- Verify that the AC power supply branch circuit that provides power to the rack is not overloaded. This will reduce the risk of personal injury, fire, or damage to the equipment. The total rack load should not exceed 80 percent of the branch circuit rating. Consult the electrical authority having jurisdiction over your facility wiring and installation requirements.

## **Equipment Power Cords**

- Use only the power cords and power supply units provided with your system. The system might have one or more power cords.
- Plug the power cord into a grounded (earthed) electrical outlet that is easily accessible at all times.
- In all European electrical environments, you must ground the Green/Yellow tab on the power cord. If you do not ground the Green/Yellow tab, it can cause an electrical shock due to high leakage currents.
- Do not place objects on AC power cords or cables. Arrange them so that no

one might accidentally step on or trip over them.

- Do not pull on a cord or cable. When unplugging from the electrical outlet, grasp the cord by the plug.
- To reduce the risk of electrical shock, disconnect all power cords before servicing the appliance.

#### **Equipment Batteries**

- The system battery contains lithium manganese dioxide. If the battery pack is not handled properly, there is risk of fire and burns.
- Do not disassemble, crush, puncture, short external contacts, or dispose of the battery in fire or water.
- Do not expose the battery to temperatures higher than 60°C (140°F).
- The system battery is not replaceable. If the battery is replaced by an incorrect type, there is danger of explosion. Replace the battery only with a spare designated for your product.
- Do not attempt to recharge the battery.
- Dispose of used batteries according to the instructions of the manufacturer. Do not dispose of batteries with the general household waste. To forward them to recycling or proper disposal, use the public collection system or return them to TYAN, your authorized TYAN partner, or their agents.

# **Equipment Modifications**

• Do not make mechanical modifications to the system. TYAN is not responsible for the regulatory compliance of TYAN equipment that has been modified.

## **Equipment Repairs and Servicing**

- The installation of internal options and routine maintenance and service of this product should be performed by individuals who are knowledgeable about the procedures, precautions, and hazards associated with equipment containing hazardous energy levels.
- Do not exceed the level of repair specified in the procedures in the product documentation. Improper repairs can create a safety hazard.
- · Allow the product to cool before removing covers and touching internal

#### components.

- Remove all watches, rings, or loose jewelry when working before removing covers and touching internal components.
- Do not use conductive tools that could bridge live parts.
- Use gloves when you remove or replace system components; they can become hot to the touch.
- If the product sustains damage requiring service, disconnect the product from the AC electrical outlet and refer servicing to an authorized service provider. Examples of damage requiring service include:
- The power cord, extension cord, or plug has been damaged.
- $-\mbox{Liquid}$  has been spilled on the product or an object has fallen into the product.
- The product has been exposed to rain or water.
- The product has been dropped or damaged.
- The product does not operate normally when you follow the operating instructions.

# **Table of Contents**

|              | )verview                                 |    |
|--------------|------------------------------------------|----|
| 1.1 Abo      | out the TYAN FT48B-B7100                 | 15 |
| 1.2 Pro      | duct Models                              | 15 |
|              | ıtures                                   |    |
| 1.4 Sta      | ndard Parts List                         | 20 |
| 1.4.1        | Box Contents                             |    |
| 1.5 Abo      | out the Product                          |    |
| 1.5.1        | System Front View                        |    |
| 1.5.2        | System Rear View                         | 23 |
| 1.5.3        | LED Definitions                          |    |
| 1.5.4        | System Top View                          |    |
| Chapter 2: S | etting Up                                |    |
| 2.0.1        | Before you Begin                         | 27 |
| 2.0.2        | Work Area                                |    |
| 2.0.3        | Tools                                    |    |
| 2.0.4        | Precautions                              |    |
|              | alling Motherboard Components            |    |
| 2.1.1        | Removing the Chassis Cover and Air Ducts |    |
| 2.1.2        | Opening the Chassis Front Bezel          |    |
| 2.1.3        | Installing the CPU and Heatsink          |    |
| 2.1.4        | Installing the Expansion Cards           |    |
| 2.1.5        | Installing the Memory                    |    |
| 2.1.6        | Installing Hard Drives                   |    |
| 2.2 Rad      | ck Mounting                              |    |
| 2.2.1        | Installing the Server in a Rack          |    |
| Chapter 3: R | Replacing Pre-Installed Components       |    |
| 3.0.1        | Introduction                             |    |
| 3.0.2        | Disassembly Flowchart                    |    |
|              | moving the Cover                         |    |
|              | placing the System Fan                   |    |
|              | placing the Fan Board                    | 51 |
| 3.3.1        | Fan Board Features                       |    |
| 3.3.2        | Fan Board LED Definition                 |    |
| 3.3.3        | Connector Pin Definitions                |    |
|              | placing the HDD Backplane Board          |    |
| 3.4.1        | HDD BP Board Features                    |    |
| 3.4.2        | Connector Pin Definitions                |    |
|              | placing the Front Panel Board            |    |
| 351          | Front Panel Board Features               | 64 |

|   | 3.5. | 2 Pin Definitions                      | 65 |
|---|------|----------------------------------------|----|
| 3 | 3.6  | Replacing the Power Supply             | 66 |
| 3 | 3.7  | Replacing the Power Distribution Board | 67 |
|   | 3.7. | 1 Power Distribution Board Features    |    |
|   | 3.7. | 2 Pin Definitions                      | 69 |
| 3 | 3.8  | Replacing the Power Backplane Board    | 71 |
|   |      | Removing the Motherboard               |    |
|   |      | x I: How to recover UEFI BIOS          |    |
|   |      | x II: Cable Connection Tables          |    |
|   |      | x III: Fan and Temp Sensors            |    |
|   |      | x IV: FRU Parts Table                  |    |
|   |      | x V: Technical Support                 |    |
|   |      |                                        |    |

# **Chapter 1: Overview**

#### 1.1 About the TYAN FT48B-B7100

Congratulations on your purchase of the TYAN® FT48B-B7100, a highly optimized rack-mountable barebone system. The FT48B-B7100 is designed to support dual Intel® Xeon Scalable Processor Family and up to 384GB RDIMM / 768GB LRDIMM / 1536GB RDIMM 3DS/LRDIMM 3DS of DDR4 memory, providing a rich feature set and incredible performance. Leveraging advanced technology from Intel®, the FT48B-B7100 server system is capable of offering scalable 32 and 64-bit computing, high bandwidth memory design, and lightning-fast PCI-E bus implementation. The FT48B-B7100 not only empowers your company in nowadays IT demand but also offers a smooth path for future application usage.

TYAN<sup>®</sup> also offers the FT48B-B7100 in a version that can support up to eight front and two rear 2.5" hot-swap hard drives. The FT48B-B7100 uses TYAN's latest chassis featuring a robust structure and a solid mechanical enclosure. All of this provides FT48B-B7100 the power and flexibility to meet the needs of nowadays server application.

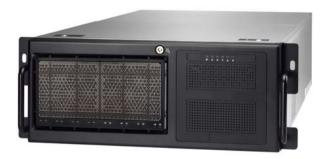

#### 1.2 Product Models

The system board within the Tyan Barebone is defined by the following model:

• B7100F48BV10HR-N: Intel-based platform

# 1.3 Features

# TYAN FT48B-B7100 (B7100F48BV10HR-N)

| 11AN 1140D-D7100   | (67 1001 4064 10                      | of fix-iv)                                                                                                    |
|--------------------|---------------------------------------|----------------------------------------------------------------------------------------------------|
|                    | Form Factor                           | 4U Rackmount                                                                                                    |
|                    | Chassis Model                         | FT48T                                                                                                    |
| System             | Dimension (D x W x H)                 | 27.5" x 16.8" x 6.9" (700 x 427 x 176mm)                                                                                                    |
|                    | Motherboard                           | S7100GM2NR                                                                                                    |
|                    | Gross Weight                          | 40 kg (88.5 lbs)                                                                                                    |
|                    | Net weight                            | 34 kg (75 lbs)                                                                                                    |
|                    | Buttons                               | (1) PWR, (1) RST, (1) NMI, (1) ID                                                                                                    |
| Front Panel        | LEDs                                  | (1) PWR, (1) HDD, (2) LAN, (1) ID, (1) Warning, (1) BMC                                                                                                    |
|                    | I/O Ports                             | (2) USB 3.0 port                                                                                                    |
|                    | Type / Q'ty                           | 2.5" Hot-Swap SSD/HDD /<br>(8) @front + (2)@rear                                                                                                    |
| External Drive Bay | HDD backplane support                 | SATA 6Gb/s/ SAS 12Gb/s (@front),<br>SATA 6Gb/s (@rear)                                                                                                    |
|                    | Supported HDD<br>Interface            | (10) SATA 6Gb/s                                                                                                    |
| System Cooling     | FAN                                   | (5+1) 12cm fans                                                                                                    |
| Configuration      | Redundancy                            | Yes                                                                                                    |
|                    | Туре                                  | RPSU                                                                                                    |
|                    | Input Range                           | 200-240V AC/9.48A, AC<br>100-127V/12A                                                                                                    |
|                    | Output Watts                          | 1,000 Watts Max.( for 100-127V<br>AC) 1,600 Watts Max. (for<br>200-240V AC)                                                                                  |
| Power Supply       | Efficiency                            | 80 plus Platinum                                                                                                    |
|                    | Redundancy                            | 1+1<br>NOTE: When use 100V-127V AC<br>input, the system does not support<br>redundant PSU operation if the total<br>system load exceeds 10A (1000<br>Watts). |
|                    | Socket Type / Q'ty                    | LGA3647/ (2)                                                                                                    |
| Processor          | Supported CPU<br>Series               | Intel Xeon Scalable Processor                                                                                                    |
|                    | Thermal Design<br>Power (TDP) wattage | Max up to 205W                                                                                                    |
|                    |                                       |                                                                                                    |

|                 | System Bus                                                                                      |       |                    | 0.4/9.6 GT/s with Intel<br>tth Interconnect (UPI)<br>t                            |  |
|-----------------|-------------------------------------------------------------------------------------------------|-------|--------------------|-----------------------------------------------------------------------------------|--|
| Chipset         | PCH                                                                                             |       | Intel C6           | 21                                                                                |  |
|                 | Supported D<br>Qty                                                                              | IMM   | (6)+(6) D          | IMM slots                                                                         |  |
|                 | DIMM Type /                                                                                     | Speed |                    | DDR4 RDIMM/RDIMM<br>3DS/LRDIMM/LRDIMM 3DS 2666                                    |  |
| Memory          | Capacity                                                                                        |       | LRDIMM,<br>3DS/LRD | 4GB RDIMM/ 768GB<br>/ 1,536GB RDIMM<br>DIMM 3DS *Follow latest Intel<br>emory POR |  |
|                 | Memory cha                                                                                      | nnel  | 6 Channe           | els per CPU                                                                       |  |
|                 | Memory volt                                                                                     | age   | 1.2V               |                                                                                   |  |
| Expansion Slots | PCI-E                                                                                           |       | (4) PCI-<br>Gen3 x | E Gen3 x16 slot, (3) PCI-E<br>8 slots                                             |  |
| LAN             | Port Q'ty                                                                                       |       | (2) Gbl<br>IPMI)   | E ports (1 port shared with                                                       |  |
|                 | Controller                                                                                      |       | Intel I350-AM2     |                                                                                   |  |
|                 | Conn                                                                                            |       | ector              | (2) Mini-SAS HD<br>(8-ports)                                                      |  |
|                 | SATA -                                                                                          | Contr | oller              | Intel C621                                                                        |  |
|                 |                                                                                                 | Speed | I                  | 6.0 Gb/s                                                                          |  |
|                 |                                                                                                 | RAID  |                    | RAID 0/1/10/5 (Intel<br>RSTe)                                                     |  |
| Storage         | M.2 (1) M.2 connector (2242) by PCI-E interface (1) M.2 connector (2242/2260/2280) by interface |       |                    |                                                                                   |  |
|                 | Coni                                                                                            |       | ector              | (2) SATA/SATA-DOM,<br>(1) Mini-SAS HD<br>(4-ports)                                |  |
|                 | sSATA                                                                                           | Contr | oller              | Intel C621                                                                        |  |
|                 |                                                                                                 | Speed | I                  | 6.0 Gb/s                                                                          |  |
|                 | RAID                                                                                            |       |                    | RAID 0/1/10/5 (Intel<br>RSTe)                                                     |  |
|                 | Connector ty                                                                                    | /pe   | D-Sub              | 15-pin                                                                            |  |
| Graphic         | Resolution                                                                                      |       | Up to 1920x1200    |                                                                                   |  |
|                 | Chipset                                                                                         |       | Aspeed             | d AST2500                                                                         |  |
| I/O Ports       | USB                                                                                             |       | (2) USE            | 33.0 ports (at front), (4)                                                        |  |
|                 |                                                                                                 |       | ( )                | 1 (                                                                               |  |

|                       |                         | USB3.0 ports (at rear)                                                                                                    |
|-----------------------|-------------------------|----------------------------------------------------------------------------------------------------|
|                       | VGA                     | (1) D-Sub 15-pin port                                                                                                    |
|                       | RJ-45                   | (2) GbE ports (1 port shared with IPMI)                                                                                                    |
|                       | Others                  | (1) ID button                                                                                                    |
| TPM (Optional)        | TPM Support             | Please refer to our TPM supported list.                                                                                                    |
|                       | Chipset                 | Aspeed AST2500                                                                                                    |
|                       | Temperature             | Monitors temperature for CPU & memory & system environment                                                                                                    |
| System Monitoring     | Voltage                 | Monitors voltage for CPU, memory, chipset & power supply                                                                                                    |
|                       | LED                     | Over temperature warning<br>indicator, Fan & PSU fail LED<br>indicator                                                                                                    |
|                       | Others                  | Watchdog timer support                                                                                                    |
|                       | Onboard Chipset         | Onboard Aspeed AST2500                                                                                                    |
| Server Management     | AST2500 iKVM<br>Feature | IPMI 2.0 compliant baseboard management controller (BMC), Supports storage over IP and remote platform-flash, USB 2.0 virtual hub                                                                      |
|                       | AST2500 IPMI<br>Feature | 24-bit high quality video compression, 10/100/1000 Mb/s MAC interface                                                                                                    |
|                       | Brand / ROM size        | AMI, 32MB                                                                                                    |
| BIOS                  | Feature                 | Hardware Monitor, SMBIOS<br>3.0/PnP/Wake on LAN, Boot from<br>USB device/PXE via LAN/Storage,<br>User Configurable FAN PWM Duty<br>Cycle, Console Redirection, ACPI<br>sleeping states S4,S5, ACPI 6.1 |
| Operating System      | OS supported list       | Please refer to our AVL support lists.                                                                                                    |
|                       | FCC (DoC)               | Class A                                                                                                    |
|                       | CE (DoC)                | Class A                                                                                                    |
| Regulation            | VCCI                    | Class A                                                                                                    |
|                       | CB/LVD                  | Yes                                                                                                    |
|                       | RCM                     | Class A                                                                                                    |
| Operating Environment | Operating Temp.         | 10° C ~ 35° C (50° F~ 95° F)                                                                                                    |

|                  | Non-operating Temp.          | - 40° C ~ 70° C (-40° F ~ 158° F)               |
|------------------|------------------------------|-------------------------------------------------|
|                  | In/Non-operating<br>Humidity | 90%, non-condensing at 35° C                    |
| RoHS             | RoHS 6/6 Compliant           | Yes                                             |
| Package Contains | Manual                       | (1) Quick Installation Guide                    |
|                  | Installation CD              | (1) TYAN Device Driver CD                       |
|                  | Barebone                     | (1) FT48B-B7100 w/NV<br>Tesla-aware FW Barebone |

#### 1.4 Standard Parts List

This section describes FT48B-B7100 package contents and accessories. Open the box carefully and ensure that all components are present and undamaged. The product should arrive packaged as illustrated below.

#### 1.4.1 Box Contents

#### FT48B-B7100 Chassis Kit

- (1) 4U chassis
- (2) POWER SUPPLY; SBU, 1600 W, DELTA, DPS-1600EB B
- (6) 120X120X38MM Fan (pre-installed)
- (1) S7100GM2NR Motherboard (pre-installed)
- (1) M1019-FPB Front Panel Board (pre-installed)
- (1) M7100F48B-PDB Power Distribution Board (pre-installed)
- (1) M7063F86-PBP Power Backplane Board (pre-installed)
- (1) M1801F77-FB-FT48 Fan Board (pre-installed)
- (1) M1244G70-BP6-8 HDD Backplane Board (pre-installed)
- (1) M7063F86-BP6-2 HDD Backplane Board (pre-installed)

#### FT48B-B7100 Accessory Kit

- (1) Rail kit
- (2) CD ROM RAIL
- (1) CD ROM RAIL SCREW KIT
- (2) CPU heatsink
- (2) US power cord
- (2) EU power cord
- (1) Mounting ears
- (1) HDD BP PWR CABLE
- (1) SATA INTERNAL CABLE
- (1) 2.5" HDD screw pack
- (4) GPU CARD HOLDER KIT
- (2) CPU Clip
- (1) SINGLE PAGE
- (4) Foot Stand

# 1.5 About the Product

The following views show you the product.

# 1.5.1 System Front View

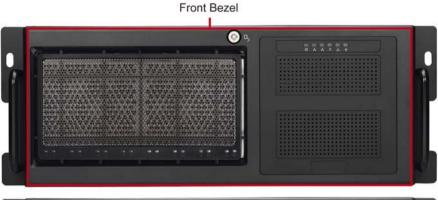

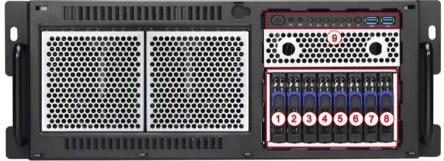

| 1 | HDD0                                                |
|---|-----------------------------------------------------|
| 2 | HDD1                                                |
| 3 | HDD2                                                |
| 4 | HDD3                                                |
| 5 | HDD4                                                |
| 6 | HDD5                                                |
| 7 | HDD6                                                |
| 8 | HDD7                                                |
| 9 | M1019-FPB Front Panel Control Board (pre-installed) |

# M1019-FPB Front Panel Control Board

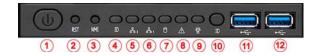

| 1  | Power Button  |  |
|----|---------------|--|
| 2  | Reset Button  |  |
| 3  | NMI Button    |  |
| 4  | ID Button     |  |
| 5  | LAN2 LED      |  |
| 6  | LAN1 LED      |  |
| 7  | HDD LED       |  |
| 8  | Warning LED   |  |
| 9  | Power LED     |  |
| 10 | ID Button     |  |
| 11 | USB3.0 Port 2 |  |
| 12 | USB3.0 Port 1 |  |

# 1.5.2 System Rear View

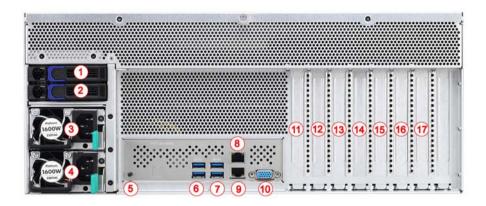

| 1  | HDD1<br>(with M7063F86-BP6-2 HDD BP Board pre-installed) |
|----|----------------------------------------------------------|
| 2  | HDD0<br>(with M7063F86-BP6-2 HDD BP Board pre-installed) |
| 3  | RPSU1                                                    |
| 4  | RPSU0                                                    |
| 5  | ID LED Button                                            |
| 6  | USB3.0 Ports                                             |
| 7  | USB3.0 Ports                                             |
| 8  | LAN2                                                     |
| 9  | LAN1 (BMC)                                               |
| 10 | VGA Port                                                 |
| 11 | PCIE Gen3 x16 Slot (PCIE#7, GPU4)                        |
| 12 | PCIE Gen3 x8 Slot (PCIE#6)                               |
| 13 | PCIE Gen3 x16 Slot (PCIE#5, GPU3)                        |
| 14 | PCIE Gen3 x8 Slot (PCIE#4)                               |
| 15 | PCIE Gen3 x16 Slot (PCIE#3, GPU2)                        |
| 16 | PCIE Gen3 x8 Slot (PCIE#2)                               |
| 17 | PCIE Gen3 x16 Slot (PCIE#1, GPU1)                        |

### 1.5.3 LED Definitions

#### Front Panel

| LED                 | State            | Description                                |
|---------------------|------------------|--------------------------------------------|
| Power LED           | Green            | Power on                                   |
| ID LED              | Blue             | ID LED                                     |
| LANG /LANG Askinite | Green            | Link                                       |
| LAN1/LAN2 Activity  | Green (Blinking) | Activity                                   |
| HDD LED             | Amber (Blinking) | Activity                                   |
| Warning LED         | Red              | System Fan Failed, Voltage / Thermal Alert |

#### ID LED

| LED    | State | Color | Description           |
|--------|-------|-------|-----------------------|
| ID LED | On    | Blue  | System identified     |
|        | Off   | Off   | System not identified |

**NOTE:** Press ID button when the system is AC (Alternating Current) on, then ID LED will show the system is identified with emitting blue light. Users from remote site could also activate ID LED by input a few commands in IPMI, detailed software support please visit <a href="http://www.tyan.com">http://www.tyan.com</a> for latest AST2500 user guide.

#### **HDD LED**

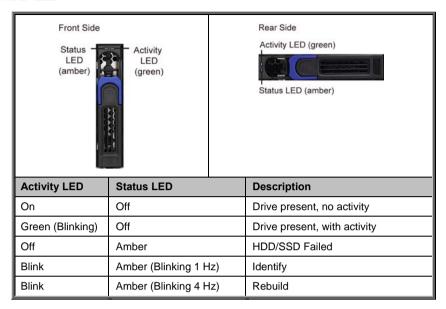

#### Rear I/O: Onboard LAN LED Color Definition

The **two (2)** onboard Ethernet ports have green and yellow LEDs to indicate LAN status. The chart below illustrates the different LED states.

| RJ45 LAN Link/Activity LED Scheme |             |                             |                      |  |  |
|-----------------------------------|-------------|-----------------------------|----------------------|--|--|
| LEFT RIGHT                        |             | Left LED<br>(Link/Activity) | Right LED<br>(Speed) |  |  |
| No Link                           | No Link OFF |                             | OFF                  |  |  |
| 10 Mbps                           | Link        | Green                       | OFF                  |  |  |
|                                   | Active      | Blinking Green              | OFF                  |  |  |
| 100 Mbps                          | Link        | Green                       | Solid Green          |  |  |
|                                   | Active      | Blinking Green              | Solid Green          |  |  |
| 1000 Mbps                         | Link        | Green                       | Solid Yellow         |  |  |
|                                   | Active      | Blinking Green              | Solid Yellow         |  |  |
| 10 Gbps                           | Link        | Yellow                      | Solid Yellow         |  |  |
|                                   | Active      | Blinking Yellow             | Solid Yellow         |  |  |

# 1.5.4 System Top View

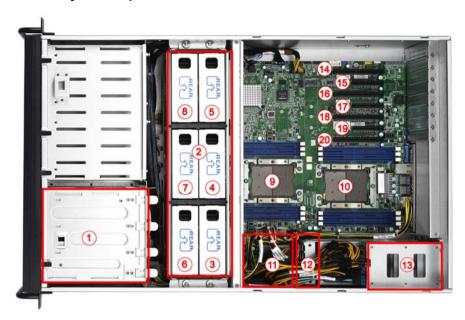

| 1  | (8) HDD trays (with M1244G70-BP6-8 HDD BP Board pre-installed) | 11 | M7100F48B-PDB Power<br>Distribution Board (pre-installed)            |
|----|----------------------------------------------------------------|----|----------------------------------------------------------------------|
| 2  | System Fans (with M1801F77-FB-FT48 Fan Board pre-installed)    | 12 | M7063F86-PBP Power BP<br>Board (pre-installed)                       |
| 3  | FAN1                                                           | 13 | (2) HDD trays (with<br>M7063F86-BP6-2 HDD BP<br>Board pre-installed) |
| 4  | FAN2                                                           | 14 | PCIE Gen3 x16 (PCIE#1, GPU1)                                         |
| 5  | FAN3                                                           | 15 | PCIE Gen3 x8 (PCIE#2)                                                |
| 6  | FAN4                                                           | 16 | PCIE Gen3 x16 (PCIE#3, GPU2)                                         |
| 7  | FAN5                                                           | 17 | PCIE Gen3 x8 (PCIE#4)                                                |
| 8  | FAN6                                                           | 18 | PCIE Gen3 x16 (PCIE#5, GPU3)                                         |
| 9  | CPU0                                                           | 19 | PCIE Gen3 x8 (PCIE#6)                                                |
| 10 | CPU1                                                           | 20 | PCIE Gen3 x16 (PCIE#7, GPU4)                                         |

# **Chapter 2: Setting Up**

## 2.0.1 Before you Begin

This chapter explains how to install the CPUs, CPU heatsinks, memory modules, and hard drives. Instructions on inserting add on cards are also given.

#### 2.0.2 Work Area

Make sure you have a stable, clean working environment. Dust and dirt can get into components and cause malfunctions. Use containers to keep small components separated. Putting all small components in separate containers prevents them from becoming lost. Adequate lighting and proper tools can prevent you from accidentally damaging the internal components.

#### 2.0.3 Tools

The following procedures require only a few tools, including the following:

- A cross head (Phillips) screwdriver
- A grounding strap or an anti-static pad
- A T30 Security Torx screwdriver

Most of the electrical and mechanical connections can be disconnected with your hands. It is recommended that you do not use pliers to remove connectors as it may damage the soft metal or plastic parts of the connectors.

#### Caution!

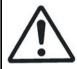

- To avoid damaging the motherboard and associated components, do not use torque force greater than 5~7 kgf/cm (4.35 ~ 6.09 lb/in) on each mounting screw for motherboard installation.
- Do not apply power to the board if it has been damaged.

#### 2.0.4 Precautions

Components and electronic circuit boards can be damaged by discharges of static electricity. Working on a system that is connected to a power supply can be extremely dangerous. Follow the guidelines below to avoid damage to FT48B-B7100 or injury to yourself.

- Ground yourself properly before removing the top cover of the system. Unplug the power from the power supply and then touch a safely grounded object to release static charge (i.e. power supply case). If available, wear a grounded wrist strap. Alternatively, discharge any static electricity by touching the bare metal chassis of the unit case, or the bare metal body of any other grounded appliance.
- Avoid touching motherboard components, IC chips, connectors, memory modules, and leads.
- The motherboard is pre-installed in the system. When removing the motherboard, always place it on a grounded anti-static surface until you are ready to reinstall it.
- Hold electronic circuit boards by the edges only. Do not touch the components on the board unless it is necessary to do so. Do not flex or stress circuit boards.
- Leave all components inside the static-proof packaging that they ship with until they are ready for installation.
- After replacing optional devices, make sure all screws, springs, or other small parts are in place and are not left loose inside the case.
   Metallic parts or metal flakes can cause electrical shorts.

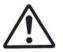

**CAUTION:** Please note that the following illustrations may not look exactly like the rackmount server you purchased. Therefore, the illustrations should be held for your reference only.

# 2.1 Installing Motherboard Components

This section describes how to install components on to the motherboard, including CPUs, memory modules, HDD/SSD and PCI-E cards.

### 2.1.1 Removing the Chassis Cover and Air Ducts

Follow these instructions to remove the FT48B-B7100 chassis cover and air ducts.

1. Unscrew the rear cover and then slide the rear top cover off.

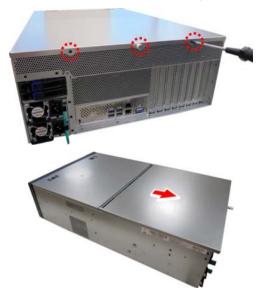

2. Press the buttons on the front top cover and slide the cover off.

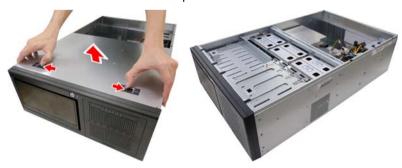

3. Unscrew to remove the air ducts from the chassis.

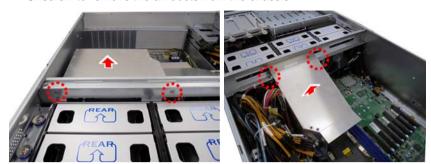

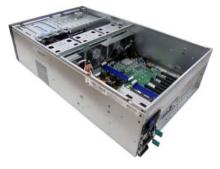

# 2.1.2 Opening the Chassis Front Bezel

Follow the following instructions to open the chassis front bezel.

 Insert the front bezel key (packed in a bag in the accessory box) and rotate the key 90 degrees counterclockwise to unlock the front bezel.

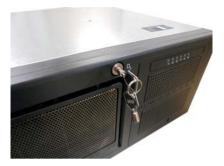

2. Open the front bezel.

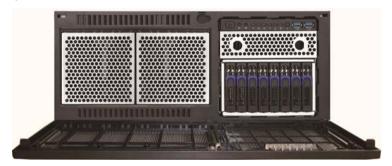

# 2.1.3 Installing the CPU and Heatsink

Follow the steps below on installing CPUs and CPU heatsinks.

1. Align and install the processor on the carrier.

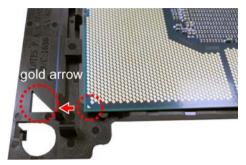

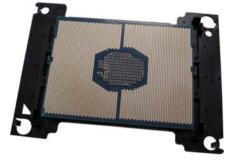

Locate the CPU socket's gold arrow. Always start with CPU0 first. Remove the CPU Socket protection cap.

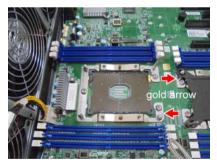

 Install the carrier assembly on the CPU Socket and make sure the gold arrow is located in the correct direction.

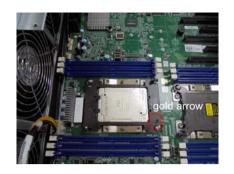

**NOTE:** A new heatsink comes with pre-applied thermal grease. Once the heatsink has been removed from the processor, you need to clean the processor and heatsink using an alcohol solvent. Then apply new thermal grease before reinstalling the heatsink.

4. Align the heatsink with the CPU socket by the guide pins and make sure the gold arrow is located in the correct direction. Then place the heatsink onto the top of the CPU socket.

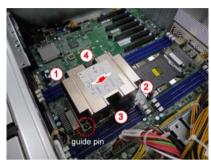

- 5. To secure the heatsink, use a T30 Security Torx to tighten the screws in a sequential order (1→2→3→4).
  - **NOTE:** When disassembling the heatsink, loosen the screws in reverse order  $(4\rightarrow 3\rightarrow 2\rightarrow 1)$ .
- Repeat the procedures described earlier to install the second processor and heatsink.
- 7. Place the CPU air duct back and screw it to the chassis.

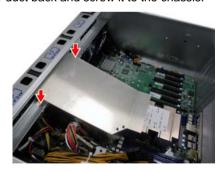

# 2.1.4 Installing the Expansion Cards

FT48B-B7100 has seven expansion slots. Only the PCI-E Gen.3 x16 slots can support **GPU** (**Graphic Processing Unit**) cards. Follow these instructions to install the GPU card.

 Locate the PCI-E Gen.3 x16 slots on the motherboard. Unscrew to take out the dummy brackets.

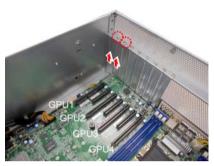

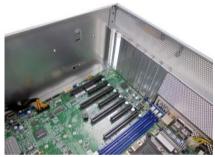

2. Screw the GPU bracket to the GPU card.

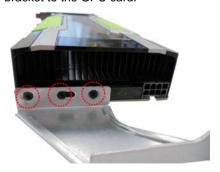

3. Connect the GPU Power cable.

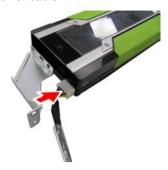

4. Insert the GPU card into the PCIE Gen. 3 slot and screw the GPU card to the chassis.

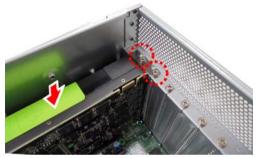

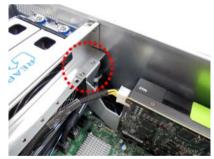

5. Insert the cable through the air duct opening and place the GPU air duct in place.

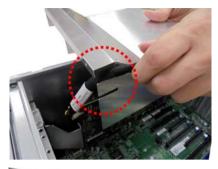

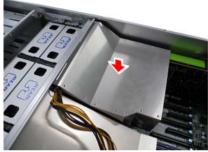

6. Screw the GPU air duct to the chassis.

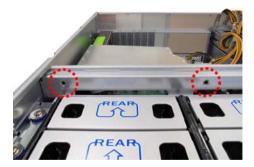

# 2.1.5 Installing the Memory

Follow these instructions to install the memory modules onto the motherboard.

1. Press the memory slot locking levers in the direction of the arrows as shown in the following illustration.

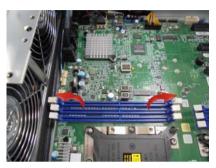

 Align the memory module with the slot. When inserted properly, the memory slot locking levers lock automatically onto the indentations at the ends of the module. Follow the recommended memory population table to install the other memory modules.

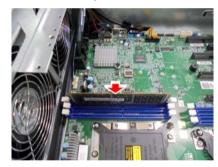

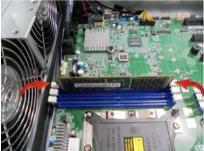

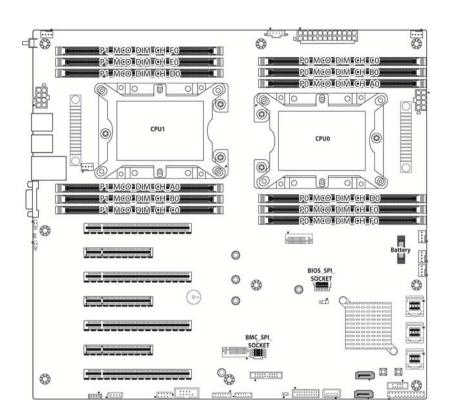

# **Memory Population Option Table**

|                              | Single CPU Installed<br>(CPU0 only) |   |   |   |              |           |
|------------------------------|-------------------------------------|---|---|---|--------------|-----------|
| Quantity of memory installed | 1                                   | 2 | 3 | 4 | 5            | 6         |
| P0_MCO_DIM_CH_A0             | √                                   | √ | √ | √ | $\checkmark$ | <b>√</b>  |
| P0_MCO_DIM_CH_B0             |                                     | √ | √ | √ | V            | √         |
| P0_MCO_DIM_CH_C0             |                                     |   | √ | √ | $\sqrt{}$    | √         |
| P0_MCO_DIM_CH_D0             |                                     |   |   | √ | $\sqrt{}$    | √         |
| P0_MCO_DIM_CH_E0             |                                     |   |   |   | $\sqrt{}$    | √         |
| P0_MCO_DIM_CH_F0             |                                     |   |   |   |              | $\sqrt{}$ |

#### NOTE:

- 1.  $\sqrt{\text{indicates a populated DIMM slot.}}$
- 2. Use paired memory installation for max performance.
- 3. Populate the same DIMM type in each channel, specifically
  - Use the same DIMM size
  - Use the same # of ranks per DIMM

|                              | ı        | Dual CPU | J installe | d (CPU    | and CPL   | J1)      |
|------------------------------|----------|----------|------------|-----------|-----------|----------|
| Quantity of memory installed | 2        | 4        | 6          | 8         | 10        | 12       |
| P0_MCO_DIM_CH_A0             | V        | V        | V          | V         | V         | √        |
| P0_MCO_DIM_CH_B0             | <b>V</b> | 1        | $\sqrt{}$  | <b>V</b>  | √         | √        |
| P0_MCO_DIM_CH_C0             |          | V        | $\sqrt{}$  | <b>V</b>  | √         | √        |
| P0_MCO_DIM_CH_D0             |          | <b>V</b> | $\sqrt{}$  | <b>V</b>  | <b>V</b>  | 1        |
| P0_MCO_DIM_CH_E0             |          |          | $\sqrt{}$  | <b>V</b>  | √         | √        |
| P0_MCO_DIM_CH_F0             |          |          | $\sqrt{}$  | <b>V</b>  | <b>V</b>  | 1        |
| P1_MCO_DIM_CH_A0             |          |          |            | $\sqrt{}$ | $\sqrt{}$ | √        |
| P1_MCO_DIM_CH_B0             |          |          |            | <b>V</b>  | √         | √        |
| P1_MCO_DIM_CH_C0             |          |          |            |           | √         | √        |
| P1_MCO_DIM_CH_D0             |          |          |            |           | V         | <b>V</b> |
| P1_MCO_DIM_CH_E0             |          |          |            |           |           | √        |
| P1_MCO_DIM_CH_F0             |          |          |            |           |           | √        |

# 2.1.6 Installing Hard Drives

The FT48B-B7100 can support up to ten (10) 2.5" HDD/SSD (eight at front, two at rear). Follow these instructions to install a hard drive.

Warning!!! Always install the HDD/SSD to the chassis after the chassis is secured on the rack.

1. Press the locking lever latch and pull the latch open in the direction of arrow.

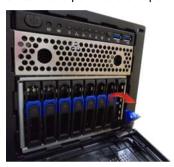

2. Slide the drive tray out.

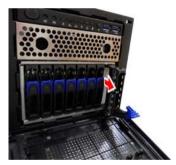

3. Remove the 4 screws to detach HDD tray bracket.

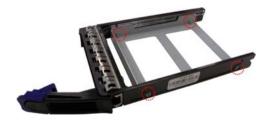

 Place a hard drive into the drive tray. Use four screws to secure the HDD/SSD.

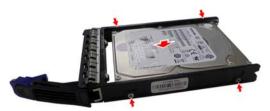

5. Reinsert the HDD tray into the chassis.

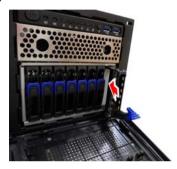

6. Press the locking lever to secure the hard drive. Repeat the same procedures to install other HDD trays.

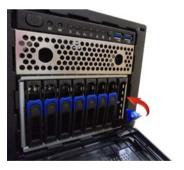

#### 2.2 Rack Mounting

After installing the necessary components, the TYAN FT48B-B7100 can be mounted in a rack using the supplied rack mounting kit

#### **Rack Mount Kit**

- Rail with Bracket x 2
- Mounting Ears x 2
- Screw Sack x 1

#### **Screw Sack**

A: Bracket for M6 screw--10 pcs

B: M 6--10 pcs

C: M 4-L5--16 pcs

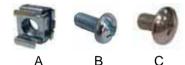

#### 2.2.1 Installing the Server in a Rack

Follow these instructions to mount the TYAN FT48B-B7100 into an industry standard 19" rack.

**NOTE**: Before mounting the TYAN FT48B-B7100 in a rack, ensure that all internal components have been installed and that the unit has been fully tested. However, to make the installation easier, we suggest that you remove all HDD trays before you insert the chassis to the rack.

#### **Installing the Inner Rails to the Unit**

1. Screw the mounting ears to the FT48B-B7100 as shown using six M4-L5 screws (C) from the supplied screw kit.

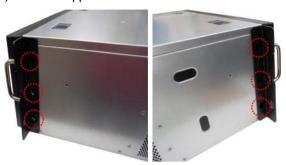

2. Press the latch to draw out the inner rails from each rail assembly.

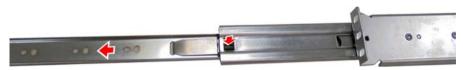

 Install the inner sliding rails to each side of the server using five M4-L5 screws (C).

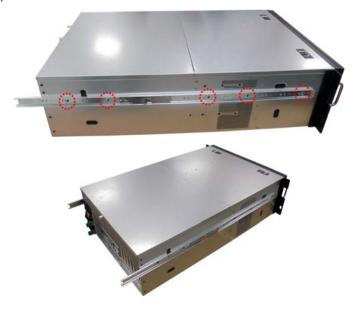

44 http://www.tyan.com

#### **Installing the Outer Rails to the Unit**

 Adjust the outer rails to fit the length of the rack. The sliding brackets have long slits to allow them to be fixed to the other part of the rails in various positions.

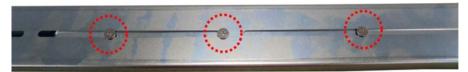

 Secure the outer rails to the rack using four M6 (2 front, 2 rear) screws (B) and one nut (A) for each side. Secure the mounting brackets from outside, not inside of the rack.

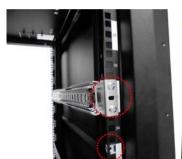

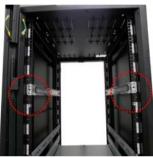

### **Rack Mounting the Server**

1. Draw out the middle rail to the latch position.

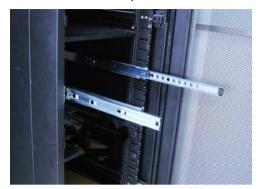

2. Lift the unit and then insert the inner slide rails into the middle rails.

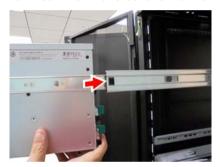

3. Push the whole system in.

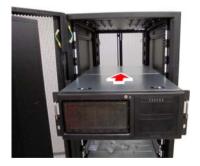

4. Secure the mounting ears of the unit to the rack using three M6 screws (B) for each side.

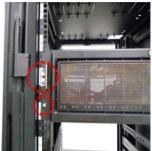

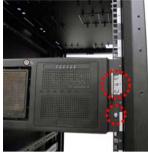

5. Secure the screws on the rear side.

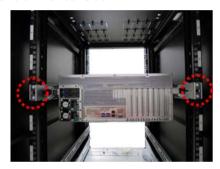

# **NOTE**

# **Chapter 3: Replacing Pre-Installed Components**

#### 3.0.1 Introduction

This chapter explains how to replace the pre-installed components, including the S7100 Motherboard, M1019-FPB Front Panel Board, M1244G70-BP6-8 & M7063F86-BP6-2 SATA/SAS HDD Backplane Board, M1081F77-FB-FB48 Fan Board, M7100F48B-PDB Power Distribution Board, PCI-E Riser Card, System Fan and Power Supply Unit etc.

#### 3.0.2 Disassembly Flowchart

The following flowchart outlines the disassembly procedures.

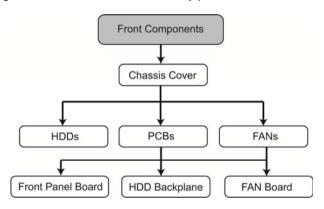

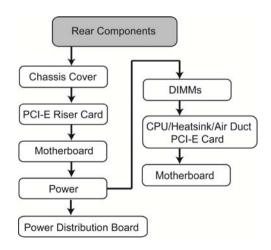

49 http://www.tyan.com

# 3.1 Removing the Cover

Before replacing any parts you must remove the chassis cover. Follow Section **2.1.1** *Removing the Chassis Cover* (page **29**) to remove the cover of the FT48B-B7100.

# 3.2 Replacing the System Fan

Follow these instructions to replace the system fan.

1. Take out the failed fan.

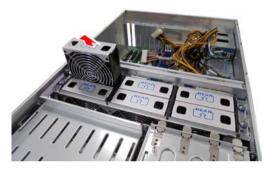

2. Prepare a new fan and insert it into the fan cage.

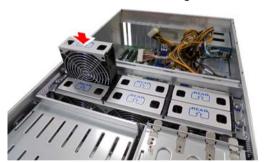

# 3.3 Replacing the Fan Board

Follow these instructions to replace the fan board.

1. Unscrew the fan cage and remove all system fans from the fan cage.

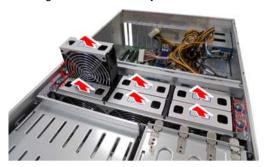

2. Take out the fan cage.

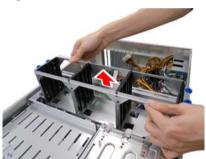

3. Disconnect all cables from the fan board.

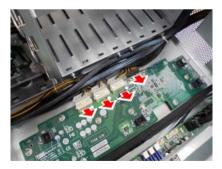

4. Unscrew the fan board to replace a new one.

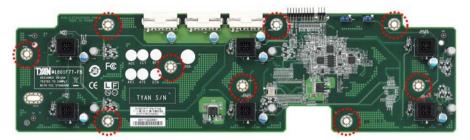

5. Assemble the fan cage and system fans back into the chassis following the steps described earlier in reverse.

# 3.3.1 Fan Board Features

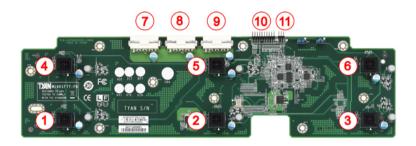

| 1 | FAN1 Connector (J1) | 7  | Big 4-pin Power Connector (PW1)      |
|---|---------------------|----|--------------------------------------|
| 2 | FAN2 Connector (J2) | 8  | Big 4-pin Power Connector (PW2)      |
| 3 | FAN3 Connector (J3) | 9  | Big 4-pin Power Connector (PW3)      |
| 4 | FAN4 Connector (J4) | 10 | 20-pin Fan Control Header (J8)       |
| 5 | FAN5 Connector (J5) | 11 | 4-pin Fan Signal Control Header (J7) |
| 6 | FAN6 Connector (J6) |    |                                      |

| M1801F77-FB-FT48 Fan Board             |                                                                                                    |  |  |  |
|----------------------------------------|----------------------------------------------------------------------------------------------------|--|--|--|
| Form Factor 360mm x 167mm, 4-layer PCB |                                                                                                    |  |  |  |
| Specifications                         | <ul><li>(3) Big 4-pin Power Connector</li><li>(6) 4-pin Fan Connector</li><li>(1) 20-pin Fan Control Header</li><li>(1) 4-pin Fan Signal Control Header</li></ul> |  |  |  |

### 3.3.2 Fan Board LED Definition

| FAN Status                | Green LED | Red LED |
|---------------------------|-----------|---------|
| With Fan Speed RPM OK     | On        | Off     |
| Fan Failed or Without Fan | Off       | On      |

### 3.3.3 Connector Pin Definitions

### J1~J6: 4-pin Fan Connector

| neen | Definition | Pin | Pin | Definition |
|------|------------|-----|-----|------------|
|      | GND        | 1   | 2   | VDD+12V    |
|      | TACH       | 3   | 4   | PWM        |

### PW1/PW2/PW3: Big 4-pin Power Connector

|         | Definition | Pin | Pin | Definition |
|---------|------------|-----|-----|------------|
|         | VDD+12V    | 1   | 2   | GND        |
| 1 2 3 4 | GND        | 3   | 4   | NC         |

#### J8: Fan Control Header

| 1 1 2 | Definition | Pin | Pin | Definition |
|-------|------------|-----|-----|------------|
|       | TACH1      | 1   | 2   | TACH6      |
|       | TACH2      | 3   | 4   | NC         |
|       | TACH3      | 5   | 6   | NC         |
|       | TACH4      | 7   | 8   | NC         |
|       | TACH5      | 9   | 10  | NC         |
|       | GND        | 11  | 12  | KEY        |
|       | PWM2       | 13  | 14  | PWM1       |
|       | NC         | 15  | 16  | NC         |
| 19 20 | NC         | 17  | 18  | NC         |
|       | NC         | 19  | 20  | PWM3       |

# 3.4 Replacing the HDD Backplane Board

Follow these instructions to replace the M1244G70-BP6-8 and M7063F86-BP6-2 HDD Backplane Boards.

#### M1244G70-BP6-8 Front HDD BP Board

- Refer to Section 3.3 Replacing the Fan Board (p. 51) on how to remove the Fan Cage and Fan Board.
- Disconnect all cables attached to the HDD BP Board.

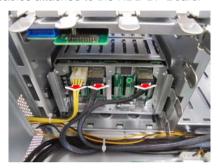

3. Press the latches to push the HDD module forwards.

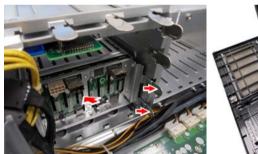

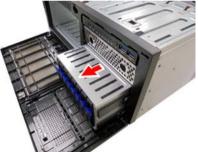

4. Unscrew the HDD module's lower side rails.

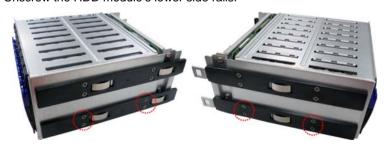

5. Loosen the screws as shown.

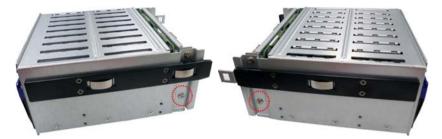

6. Unscrew the HDD BP Board for replacement.

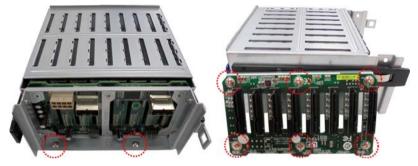

7. Prepare a new HDD BP Board and reinstall it into the chassis following the steps in reverse.

### M7063F86-BP6-2 Rear HDD BP Board

 Disconnect all cables attached to the HDD BP Board. Unscrew the HDD BP Board from the HDD module.

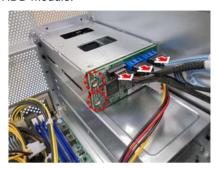

2. Prepare a new HDD BP Board for replacement and reinstall it into the HDD module following the steps in reverse.

### 3.4.1 HDD BP Board Features

#### Front view:

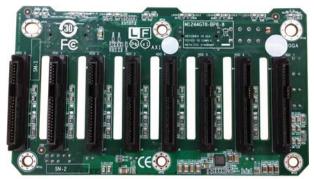

HDD0 HDD1 HDD2 HDD3 HDD4 HDD5 HDD6 HDD7

#### Rear view:

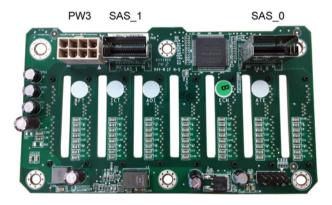

| M1244G70-BP6-8 HDD Backplane Board |                                                                                                    |  |  |  |
|------------------------------------|----------------------------------------------------------------------------------------------------|--|--|--|
| Form Factor 8-layer PCB            |                                                                                                    |  |  |  |
| Integrated I/O                     | <ul><li>(1) 8-pin Power Connector (PW3)</li><li>(2) Mini-SAS Connector</li><li>(8) HDD Connector, 2.5" SAS/SATA 12Gb/s &amp; hot-swap support</li></ul> |  |  |  |

#### Front view:

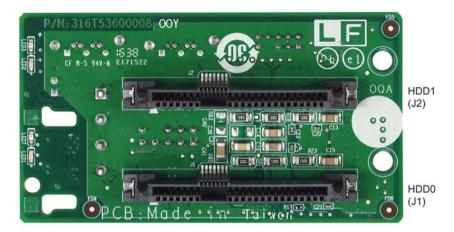

#### Rear view:

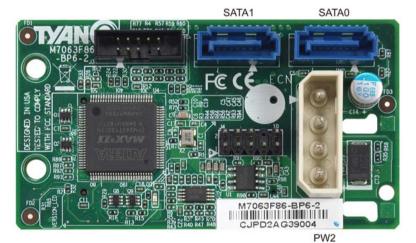

M7063F86-BP6-2 HDD Backplane Board

Form Factor

8-layer PCB

(1) Big 4-pin Power Connector (PW2)
(2) 7-pin SATA Connector
(2) HDD Connector, 2.5" SAS/SATA 6Gb/s & hot-swap support

#### 3.4.2 Connector Pin Definitions

#### M1244G70-BP6-8 HDD Backplane Board

PW3: 8-pin Power Connector

| Definition | Pin | Pin | Definition |
|------------|-----|-----|------------|
| GND        | 1   | 5   | +12V       |
| GND        | 2   | 6   | +12V       |
| GND        | 3   | 7   | +12V       |
| GND        | 4   | 8   | +12V       |

#### M7063F86-BP6-2 HDD Backplane Board

PW2: Big 4-pin Power Connector

| Signal  | Pin | Pin | Signal |
|---------|-----|-----|--------|
| P12V_IN | 1   | 3   | GND    |
| GND     | 2   | 4   | VCC5   |

# 3.5 Replacing the Front Panel Board

Follow these instructions to replace the M1019-FPB Front Panel Control Board.

1. Disconnect the power cable and data cable from M1019.

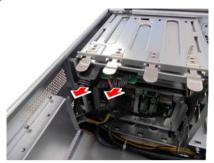

Push aside the latch and slide the LED control board unit out of the chassis.

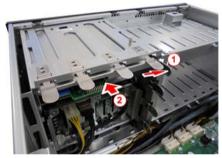

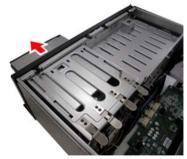

3. Remove three screws securing the LED control board to the bracket.

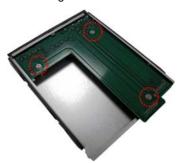

4. Lift the LED control board free from the chassis. After replacement, insert the unit into the chassis following the above procedures in reverse.

# 3.5.1 Front Panel Board Features

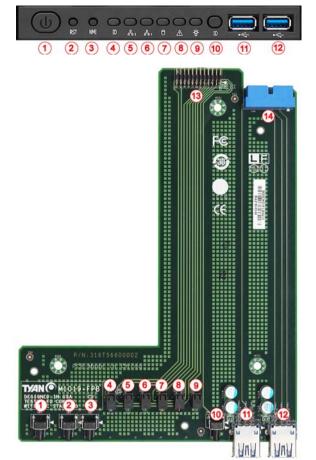

|   | M1019-FPB Front Panel Control Board |    |                            |  |  |  |
|---|-------------------------------------|----|----------------------------|--|--|--|
| 1 | Power Button                        | 8  | Warning LED (red)          |  |  |  |
| 2 | Reset Button                        | 9  | Power LED (green)          |  |  |  |
| 3 | NMI Button                          | 10 | ID Button                  |  |  |  |
| 4 | ID LED (blue)                       | 11 | USB3.0 Port 2              |  |  |  |
| 5 | LAN2 LED (green)                    | 12 | USB3.0 Port 1              |  |  |  |
| 6 | LAN1 LED (green)                    | 13 | Front Panel Connector (J3) |  |  |  |
| 7 | HDD LED (amber)                     | 14 | USB3.0 Connector (J34)     |  |  |  |

### 3.5.2 Pin Definitions

J34: 20-pin USB3.0 Connector

| Signal  | Pin | Pin | Signal  |
|---------|-----|-----|---------|
| +5V     | 1   | 20  | KEY     |
| P0_RX_N | 2   | 19  | +5V     |
| P0_RX_P | 3   | 18  | P1_RX_N |
| GND     | 4   | 17  | P1_RX_P |
| P0_TX_N | 5   | 16  | GND     |
| P0_TX_P | 6   | 15  | P1_TX_N |
| GND     | 7   | 14  | P1_TX_P |
| P0_N    | 8   | 13  | GND     |
| P0_P    | 9   | 12  | P1_N    |
| OC_N    | 10  | 11  | P1_P    |

# J3: 24-pin Front Panel Header

| Signal          | Pin | Pin | Signal         |
|-----------------|-----|-----|----------------|
| PW_LED+         | 1   | 2   | FP_PWER(3.3V)  |
| KEY             | 3   | 4   | FP_ID_LED_PWR  |
| PW_LED-         | 5   | 6   | FP_ID_LED_N    |
| HD_LED+         | 7   | 8   | HWM_FAULT_LED- |
| HD_LED-         | 9   | 10  | SYS_FAULT_LED- |
| PW_SW#          | 11  | 12  | LAN1_ACTLED+   |
| GND             | 13  | 14  | LAN1_ACTLED-   |
| RST_SW#         | 15  | 16  | SDA            |
| GND             | 17  | 18  | SCL            |
| FP_ID_LED_BTN_N | 19  | 20  | INTRUDER#      |
| FPIO_TEMP_IN    | 21  | 22  | LAN2_ACTLED+   |
| NMI_SW#         | 23  | 24  | LAN2_ACTLED-   |

# 3.6 Replacing the Power Supply

The system has two pre-installed Power Supply Units. Please unplug the power cord before you follow these instructions to replace the power supply units.

1. Press and hold the latch to pull the power supply out.

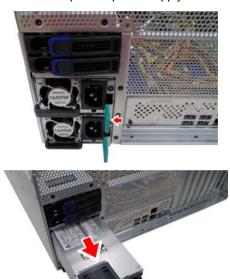

2. After replacing a new power supply, press and hold the latch to push the power supply back into the chassis.

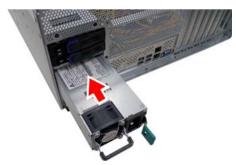

# 3.7 Replacing the Power Distribution Board

Follow these instructions to replace the M7100F48B-PDB Power Distribution Board.

1. Disconnect the all cables from the power distribution board.

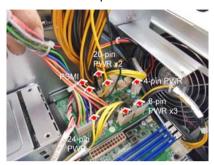

2. Unscrew the power distribution board.

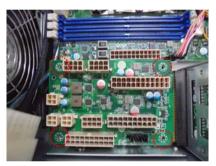

3. Push the power supply cage forwards to take out the power distribution board.

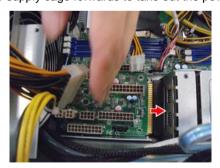

 Follow the steps described earlier in reverse order to reinstall the power distribution board into the chassis.

# 3.7.1 Power Distribution Board Features

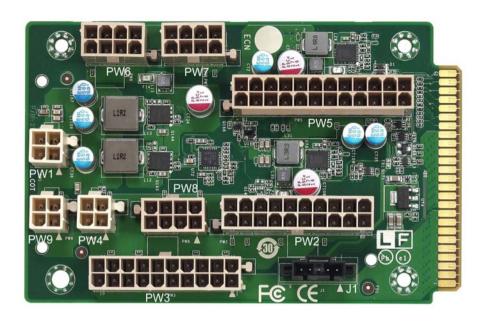

| M7100F48B-PDB Power Distribution Board |                                                                                                    |  |  |
|----------------------------------------|----------------------------------------------------------------------------------------------------|--|--|
| Board Size 82mm x 127.3mm, 6-layer PCB |                                                                                                    |  |  |
| Integrated I/O                         | <ul> <li>(3) 8-pin power connector</li> <li>(3) 4-pin power connector</li> <li>(2) 20-pin power connector</li> <li>(1) 24-pin power connector</li> <li>(1) PSMI connector</li> <li>(1) 50-pin golden finger</li> </ul> |  |  |

### 3.7.2 Pin Definitions

#### J1: PSMI Connector

| Definition  | Pin | Pin | Definition |
|-------------|-----|-----|------------|
| SMBUS_Clock | 1   | 2   | SMBUS_Data |
| SMBUS_Alert | 3   | 4   | GND        |
| NA          | 5   |     |            |

# PW1/PW4/PW9: 4-pin Power Connector

| Definition | Pin | Pin | Definition |
|------------|-----|-----|------------|
| GND        | 1   | 2   | GND        |
| 12V        | 3   | 4   | 5V         |

### PW6/PW7/PW8: 8-pin Power Connector

| Definition | Pin | Pin | Definition |
|------------|-----|-----|------------|
| GND        | 1   | 5   | 12V        |
| GND        | 2   | 6   | 12V        |
| GND        | 3   | 7   | 12V        |
| GND        | 4   | 8   | 12V        |

#### PW2/PW3: 20-Pin Power Connector

| Definition | Pin | Pin | Definition |
|------------|-----|-----|------------|
| GND        | 1   | 11  | 12V        |
| GND        | 2   | 12  | 12V        |
| GND        | 3   | 13  | 12V        |
| GND        | 4   | 14  | 12V        |
| GND        | 5   | 15  | 12V        |
| GND        | 6   | 16  | 12V        |
| GND        | 7   | 17  | 12V        |
| GND        | 8   | 18  | 12V        |
| GND        | 9   | 19  | 12V        |
| GND        | 10  | 20  | 12V        |

PW5: 24-pin Power Connector

| Definition | Pin | Pin | Definition |
|------------|-----|-----|------------|
| 3.3V       | 1   | 13  | 3.3V       |
| 3.3V       | 2   | 14  | NA         |
| GND        | 3   | 15  | GND        |
| 5V         | 4   | 16  | PS_ON      |
| GND        | 5   | 17  | GND        |
| 5V         | 6   | 18  | GND        |
| GND        | 7   | 19  | GND        |
| PW_GD      | 8   | 20  | NA         |
| 5VSB       | 9   | 21  | 5V         |
| 12V        | 10  | 22  | 5V         |
| 12V        | 11  | 23  | 5V         |
| 3.3V       | 12  | 24  | GND        |

# 3.8 Replacing the Power Backplane Board

Follow these instructions to replace the M7063F86-PBP Power Backplane Board.

1. Unscrew the Power BP Board Tray from the chassis.

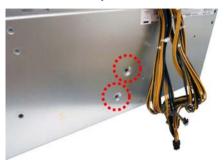

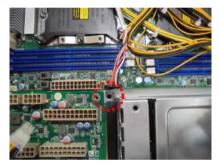

2. Remove the power distribution board and the bracket beneath.

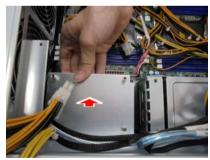

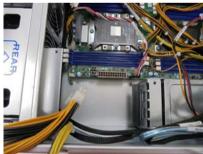

3. Unscrew the power backplane board tray.

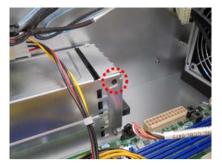

4. Slide to take out the power backplane board tray.

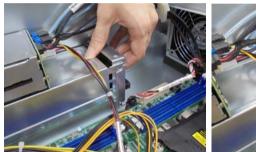

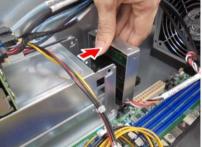

5. Unscrew to replace with a new power backplane board.

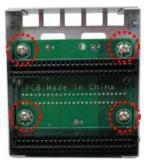

6. Follow the steps described earlier in reverse order to reinstall the power backplane board tray into the chassis.

### 3.8 Removing the Motherboard

Follow these instructions to replace the S7100 Motherboard.

- Make sure you have disconnected all cables and remove all components from the chassis.
- 2. Unscrew the motherboard.

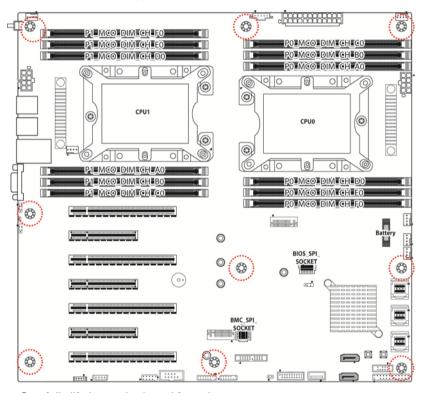

- 3. Carefully lift the motherboard from the tray.
- 4. Prepare a new motherboard and follow the steps described earlier in reverse order to reinstall the motherboard into the chassis.

# **NOTE**

# Appendix I: How to recover UEFI BIOS

#### **Important Notes:**

The emergency UEFI BIOS Recovery process is only used to rescue a system with a failed or corrupted BIOS image that fails to boot to an OS. It is not intended to be used as a general purpose BIOS flashing procedure and should not be used as such. Please do not shutdown or reset the system while the BIOS recovery process is underway or there is risk of damage to the UEFI recovery bootloader that would prevent the recovery process itself from working. In no event shall Tyan be liable for direct, incidental, special or consequential damages arising from the BIOS update or recovery.

The BIOS Recovery file is named xxxx.cap, where the 'xxxx' portion is the motherboard model number. Examples: 5630.cap, 7106.cap, 7109.cap, etc. Please make sure that you are using the correct BIOS Recovery file from Tyan's web site.

#### **BIOS Recovery Process**

- Place the recovery BIOS file (xxxx.cap) in the root directory of a USB disk.
- 2. Ensure that the system is powered off.
- 3. Insert the USB disk to any USB port on the motherboard or chassis.
- 4. Power the system on while pressing "Ctrl" and "Home" simultaneously on the keyboard. Continue to hold these keys down until the following Tyan screen is displayed on the monitor:

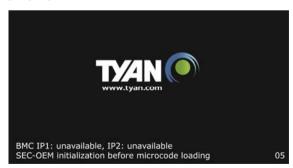

5. The system will boot to BIOS setup. A new menu item will appear at the far right of the screen. Scroll to the 'Recovery' tab, move the curser to "Proceed with flash update" and press the "Enter" key on the keyboard to start the BIOS recovery process.

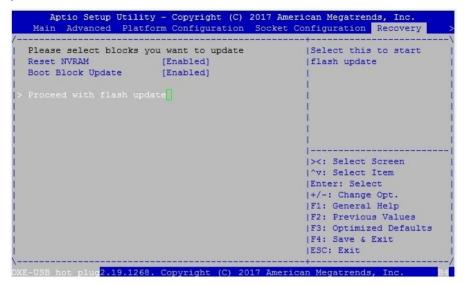

- 6. IMPORTANT: Do not power off or reboot the server during the BIOS recovery process. This can damage the BIOS recovery bootloader and prevent it from loading a subsequent time.
- 7. Wait for the BIOS recovery procedure to complete. Completion is signified with the message "Flash update completed. Press any key to reset the system" displayed on screen.
- 8. Remove the USB disk and reboot.

If your system does not have video output or the POST code halts at "FF" on the right-lower portion of the screen, please contact Tyan representatives for RMA service.

# **Appendix II: Cable Connection Tables**

## 1. Fan Control Cable

| Fan BP to S7100 MB |                            |               |         |  |  |
|--------------------|----------------------------|---------------|---------|--|--|
|                    | Fan BP Connect to S7100 MB |               |         |  |  |
| Fan ctrl Cable J8  |                            | $\rightarrow$ | FAN_HD1 |  |  |

### 2. Mini-SAS HD Cable

|                        | M1244G70-BP<br>6-8 BP Board Connect to |               | S7100 MB |  |
|------------------------|----------------------------------------|---------------|----------|--|
| Mini-SAS HD<br>Cable-1 | J9                                     | $\rightarrow$ | SAS0_3   |  |
| Mini-SAS HD<br>Cable-2 | J10                                    | $\rightarrow$ | SAS4_7   |  |

## 3. SATA and SGPIO Cable

|              | M7063F86-BP6<br>-2 BP Board | Connect to    | S7100 MB     |
|--------------|-----------------------------|---------------|--------------|
| SATA cable-1 | J5                          | $\rightarrow$ | SATA0        |
| SATA Cable-2 | J6                          | $\rightarrow$ | SATA1        |
| SGPIO cable  | J3                          | $\rightarrow$ | SSATA-SGPIO1 |

# 4. Fan BP PWR Cable

| FAN BP to PDB         |             |               |     |
|-----------------------|-------------|---------------|-----|
| FAN BP Connect to PDB |             |               |     |
| Fan BP PWR<br>Cable   | PW1,PW2,PW3 | $\rightarrow$ | PW3 |

### 5. HDD BP PWR Cable

| HDD BP to PDB                           |                                          |  |  |  |  |
|-----------------------------------------|------------------------------------------|--|--|--|--|
| HDD BP Connect to PDB                   |                                          |  |  |  |  |
| 2x4P PWR Cable                          | <b>2x4P PWR Cable</b> PW1 of M1244 → PW8 |  |  |  |  |
| <b>B4P PWR Cable</b> PW2 of M7063 → PW1 |                                          |  |  |  |  |

## 6. FP Ctrl and USB Cable

| Front Panel Board (FPB) to S7100 MB  |    |               |        |  |  |
|--------------------------------------|----|---------------|--------|--|--|
| FPB Connect to S7100 MB              |    |               |        |  |  |
| FP Ctrl Cable                        | J3 | $\rightarrow$ | SSI_FP |  |  |
| <b>USB3.0 Cable</b> J34 → USB3_FPIO2 |    |               |        |  |  |

### 7. GPU PWR Cable

| PDB Board to GPU Card |                               |               |            |  |  |
|-----------------------|-------------------------------|---------------|------------|--|--|
|                       | PDB Board Connect to GPU card |               |            |  |  |
| GPU PWR<br>Cable-1    | DIMO                          | $\rightarrow$ | GPU card-1 |  |  |
| GPU PWR<br>Cable-2    | PW2                           |               | GPU card-2 |  |  |
| GPU PWR<br>Cable-3    | PW3                           |               | GPU card-3 |  |  |
| GPU PWR<br>Cable-4    |                               | $\rightarrow$ | GPU card-4 |  |  |

## 8. 2x12P, 2x4P PWR & PSMI Cable

| PDB Board to S7100 MB |                               |               |       |  |  |  |
|-----------------------|-------------------------------|---------------|-------|--|--|--|
|                       | PDB Board Connect to S7100 MB |               |       |  |  |  |
| 2x12P PWR<br>Cable    | PW5                           | $\rightarrow$ | PWCN1 |  |  |  |
| 2x4P PWR<br>Cable-1   | PW7                           | $\rightarrow$ | PWCN2 |  |  |  |
| 2x4P PWR<br>Cable-2   | PW6                           | $\rightarrow$ | PWCN3 |  |  |  |
| PSMI Cable            | J1                            | $\rightarrow$ | PSMI  |  |  |  |

# **Appendix III: Fan and Temp Sensors**

This section aims to help readers identify the locations of some specific FAN and Temp Sensors on the motherboard. A table of BIOS Temp sensor name explanation is also included for readers' reference.

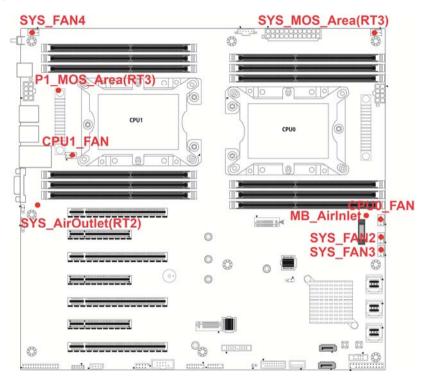

NOTE: The red dot indicates the sensor.

#### Fan and Temp Sensor Location:

- 1. Fan Sensor: It is located in the third pin of the fan connector, which detects the fan speed (rpm)
- Temp Sensor: P1\_MOS\_Area(RT3) & SYS\_AirOutlet(RT2). They detect the system temperature around.

**NOTE:** The system temperature is measured in a scale defined by **Intel**, not in Fahrenheit or Celsius.

#### **BIOS Temp Sensor Name Explanation:**

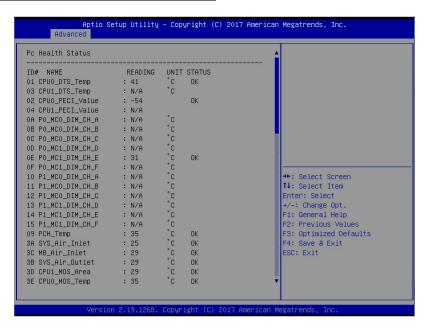

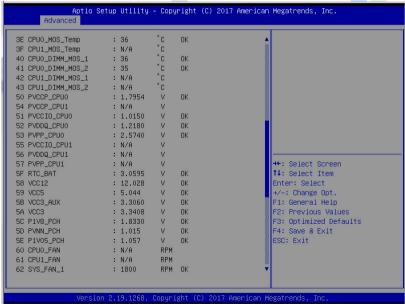

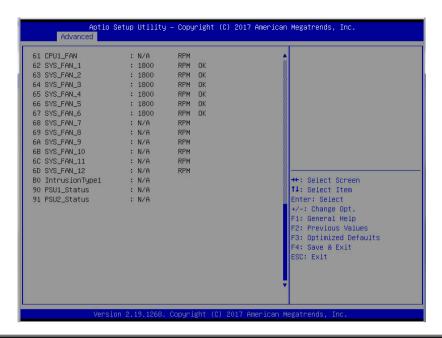

| BIOS FAN Sensor | Name Explanation                                              |
|-----------------|---------------------------------------------------------------|
| CPU0_DTS_Temp   | Temperature of the CPU Digital Temperature Sensor             |
| CPU1_DTS_Temp   | Temperature of the CPU Digital Temperature Sensor             |
| CPU0_PECI_Value | Temperature of the CPU Platform Environment Control Interface |
| CPU1_PECI_Value | Temperature of the CPU Platform Environment Control Interface |
| P0_MC0_DIM_CH_A | The highest temperature of CPU0 DIMM channel A slot           |
| P0_MC0_DIM_CH_B | The highest temperature of CPU0 DIMM channel B slot           |
| P0_MC0_DIM_CH_C | The highest temperature of CPU0 DIMM channel C slot           |
| P0_MC1_DIM_CH_D | The highest temperature of CPU0 DIMM channel D slot           |
| P0_MC1_DIM_CH_E | The highest temperature of CPU0 DIMM channel E slot           |
| P0_MC1_DIM_CH_F | The highest temperature of CPU0 DIMM channel F slot           |
| P1_MC0_DIM_CH_A | The highest temperature of CPU1 DIMM channel A slot           |
| P1_MC0_DIM_CH_B | The highest temperature of CPU1 DIMM channel B slot           |
| P1_MC0_DIM_CH_C | The highest temperature of CPU1 DIMM channel C slot           |
| P1_MC1_DIM_CH_D | The highest temperature of CPU1 DIMM channel D slot           |
| P1_MC1_DIM_CH_E | The highest temperature of CPU1 DIMM channel E slot           |
| P1_MC1_DIM_CH_F | The highest temperature of CPU1 DIMM channel F slot           |
| PCH_Temp        | Temperature of PCH                                            |
| SYS_Air_Inlet   | Temperature of the SYS_Air_Inlet Area                         |

| MB_Air_ Inlet   | Temperature of the MB_Air_Inlet Area |  |
|-----------------|--------------------------------------|--|
|                 | ·                                    |  |
| CPU1_MOS_Area   | Temperature of CPU1_MOS_Area         |  |
| CPU0_MOS_Temp   | Temperature of CPU0_MOS_Temp         |  |
| CPU1_MOS_Temp   | Temperature of CPU1_MOS_Temp         |  |
| CPU0_DIMM_MOS_1 | Temperature of CPU0_DIMM_MOS_1       |  |
| CPU0_DIMM_MOS_2 | Temperature of CPU0_DIMM_MOS_2       |  |
| CPU1_DIMM_MOS_1 | Temperature of CPU1_DIMM_MOS_1       |  |
| CPU1_DIMM_MOS_2 | Temperature of CPU1_DIMM_MOS_2       |  |
| CPU0_FAN        | Fan speed of CPU0_FAN                |  |
| CPU1_FAN        | Fan speed of CPU1_FAN                |  |
| SYS_FAN1        | Fan speed of SYS_FAN1                |  |
| SYS_FAN2        | Fan speed of SYS_FAN2                |  |
| SYS_FAN3        | Fan speed of SYS_FAN3                |  |
| SYS_FAN4        | Fan speed of SYS_FAN4                |  |
| SYS_FAN5        | Fan speed of SYS_FAN5                |  |
| SYS_FAN6        | Fan speed of SYS_FAN6                |  |
| SYS_FAN7        | Fan speed of SYS_FAN7                |  |
| SYS_FAN8        | Fan speed of SYS_FAN8                |  |
| SYS_FAN9        | Fan speed of SYS_FAN9                |  |
| SYS_FAN10       | Fan speed of SYS_FAN10               |  |
| SYS_FAN11       | Fan speed of SYS_FAN11               |  |
| SYS_FAN12       | Fan speed of SYS_FAN12               |  |

# Appendix IV: FRU Parts Table

|                      | FT48B-B7100 FRU Parts |              |         |                                                                                                    |  |
|----------------------|-----------------------|--------------|---------|----------------------------------------------------------------------------------------------------|--|
| Item                 | Model Number          | Part Number  | Picture | Description                                                                                                    |  |
| PSU                  | FRU-PS-0130           | 471100000193 |         | TF-POWER SUPPLY;SBU,1600<br>W,DELTA,DPS-1600EB B,(S0F),1U<br>MODULE,REV.S0F                                                           |  |
| FAN Kit              | CFAN-0410             | 541379090002 |         | TF-FAN;12V,PFC1212DE-SP0,4800RPM,120X120<br>X38,DELTA, 4-pin                                                                          |  |
| Heatsink &<br>Cooler | FRU-TH-0220           | 343T56600001 |         | HF-HEATSINK;SBU,AL/CU,SOLDERLING+PIPE,<br>3647-2U-NARROW-PASSIVE HEATSINK,<br>1A0-D042800991, 108.0X78.0X64.0MM,<br>SCREW,FT48B-B7100 |  |
| Rail ASSY            | CRAL-0070             | 340746600010 |         | TF-28" RAIL ASSY;SBU,28" RAIL ASSY, WITH<br>PACKING FOR FT48,FT48                                                                     |  |
| Power                | FRU-CS-0330           | 332810000514 |         | TF-POWER CORD;SBU,US,125 V,16<br>AWG(1.31mm²),1800mm,AC PWR CORD                                                                      |  |
| Cord                 | FRU-CS-0460           | 332810000515 |         | TF-POWER CORD;SBU,EU,250 V,16<br>AWG(1.0mm²),1800mm,AC PWR CORD                                                                       |  |

# **NOTE**

# **Appendix V: Technical Support**

If a problem arises with your system, you should first turn to your dealer for direct support. Your system has most likely been configured or designed by them and they should have the best idea of what hardware and software your system contains. Hence, they should be of the most assistance for you. Furthermore, if you purchased your system from a dealer near you, take the system to them directly to have it serviced instead of attempting to do so yourself (which can have expensive consequence).

If these options are not available for you then MITAC COMPUTING TECHNOLOGY CORPORATION can help. Besides designing innovative and quality products for over a decade, MITAC has continuously offered customers service beyond their expectations. TYAN's website (http://www.tyan.com) provides easy-to-access resources such as in-depth Linux Online Support sections with downloadable Linux drivers and comprehensive compatibility reports for chassis, memory and much more. With all these convenient resources just a few keystrokes away, users can easily find their latest software and operating system components to keep their systems running as powerful and productive as possible. MITAC also ranks high for its commitment to fast and friendly customer support through email. By offering plenty of options for users, MITAC serves multiple market segments with the industry's most competitive services to support them.

Please feel free to contact us directly for this service at tech-support@tvan.com

#### **Help Resources:**

- 1. See the POST codes section of this manual.
- 2. See the TYAN's website for FAQ's, bulletins, driver updates, and other information: http://www.tyan.com
- 3. Contact your dealer for help before calling TYAN.

#### **Returning Merchandise for Service**

During the warranty period, contact your distributor or system vendor FIRST for any product problems. This warranty only covers normal customer use and does not cover damages incurred during shipping or failure due to the alteration, misuse, abuse, or improper maintenance of products.

#### NOTE:

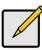

A receipt or copy of your invoice marked with the date of purchase is required before any warranty service can be rendered. You may obtain service by calling the manufacturer for a Return Merchandise Authorization (RMA) number. The RMA number should be prominently displayed on the outside of the shipping carton and the package should be mailed prepaid.

TYAN will pay to have the board shipped back to you.

TYAN® FT48B-B7100 Service Engineer's Manual V1.0d

Document No.: D2385-100